# **AFO 632 – Delete redundant files**

## **632.1 Introduction**

With AFO 632 you can delete redundant files from the system. These are temporary files, generated by the system. Examples are:

- Transaction files;
- Log files;
- Temporary backup files.

The circulation module uses a log file that keeps tracks of all transactions. This file can, for example, be used to create statistics for circulation transactions. As soon as these statistics are updated, you can delete the temporary files. When you delete the temporary files, the circulations and reservations do not disappear.

#### **Notes!**

You should only execute this AFO after all other users have logged out of the system. You can use AFO 633 ('Change system status') to ensure that only the system password provides access.

The circulation transactions for the last thirty days are not deleted.

The circulation transactions are not deleted if the standard statistics for the period in question have not yet been generated. These statistics are created with AFO 471 ('Create statistics').

## **632.2 Deleting redundant files**

When you start AFO 632, an input screen appears:

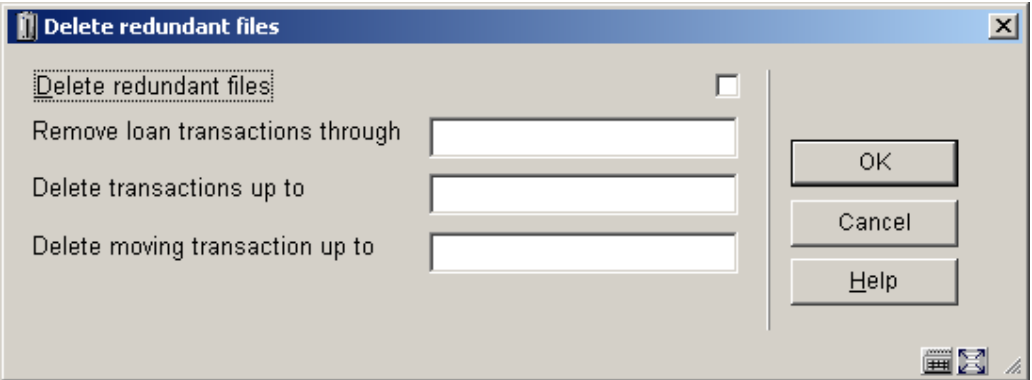

#### **Fields on the screen**

**Delete redundant files**: Specify whether you wish to delete the redundant files.

**Remove loan transactions through**: Enter the date through which the loan transactions are to be deleted.

**Delete transactions up to**: Enter the date through which the hold request transactions must be deleted.

**Delete moving transactions up to**: Enter the date through which the transactions for items in transit should be deleted..

### • **Document control - Change History**

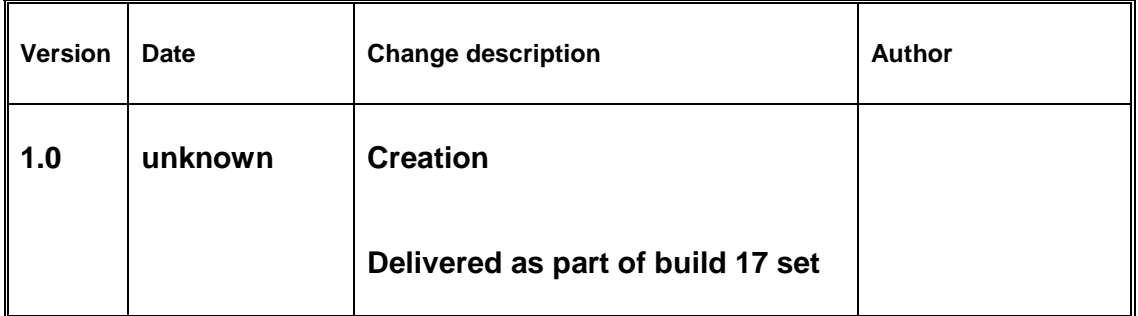